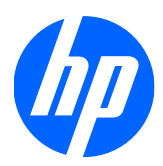

# Guida di riferimento hardware

HP Streaming Thin Client st5742/st5747

© Copyright 2009 Hewlett-Packard Development Company, L.P. Le informazioni contenute nel presente documento sono soggette a modifica senza preavviso.

Microsoft e Windows sono marchi della Microsoft Corporation negli USA e in altri paesi.

Le uniche garanzie per i prodotti e i servizi HP sono presentate nelle dichiarazioni esplicite di garanzia fornite in accompagnamento a tali prodotti e servizi. Niente di quanto qui riportato può essere interpretato come un'ulteriore garanzia. HP non sarà responsabile per omissioni o errori tecnici ed editoriali contenuti nel presente documento.

Il presente documento contiene informazioni proprietarie protette da copyright. Sono vietate la duplicazione, riproduzione e traduzione, anche parziali, senza la preventiva autorizzazione scritta di Hewlett-Packard Company.

#### **Guida di riferimento hardware**

HP Streaming Thin Client st5742/st5747

Prima edizione (settembre 2009)

Numero di parte del documento: 593195-061

### **Informazioni su questa guida**

- **AVVERTENZA!** Il testo presentato in questo modo indica che il mancato rispetto delle istruzioni potrebbe comportare lesioni personali o la perdita della vita.
- **ATTENZIONE:** Il testo presentato in questo modo indica che il mancato rispetto delle istruzioni potrebbe comportare danni alle apparecchiature o perdita di dati.
- **NOTA:** Il testo presentato in questo modo fornisce importanti informazioni supplementari.

# **Sommario**

#### **[1 Caratteristiche del prodotto](#page-6-0)**

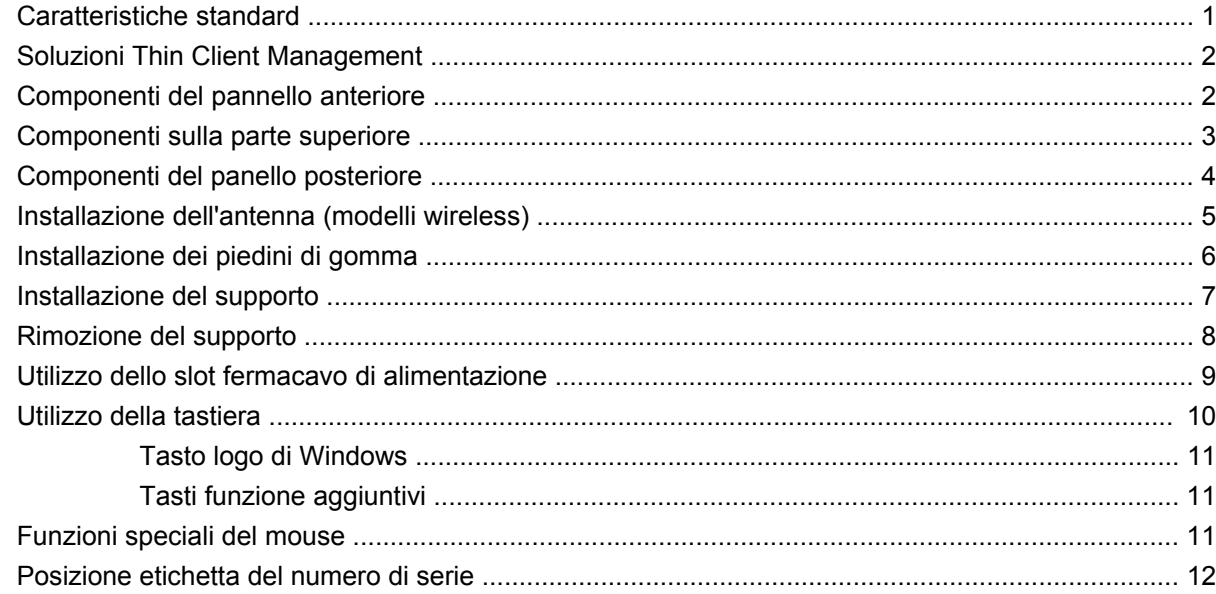

#### **[2 Modifiche all'hardware](#page-18-0)**

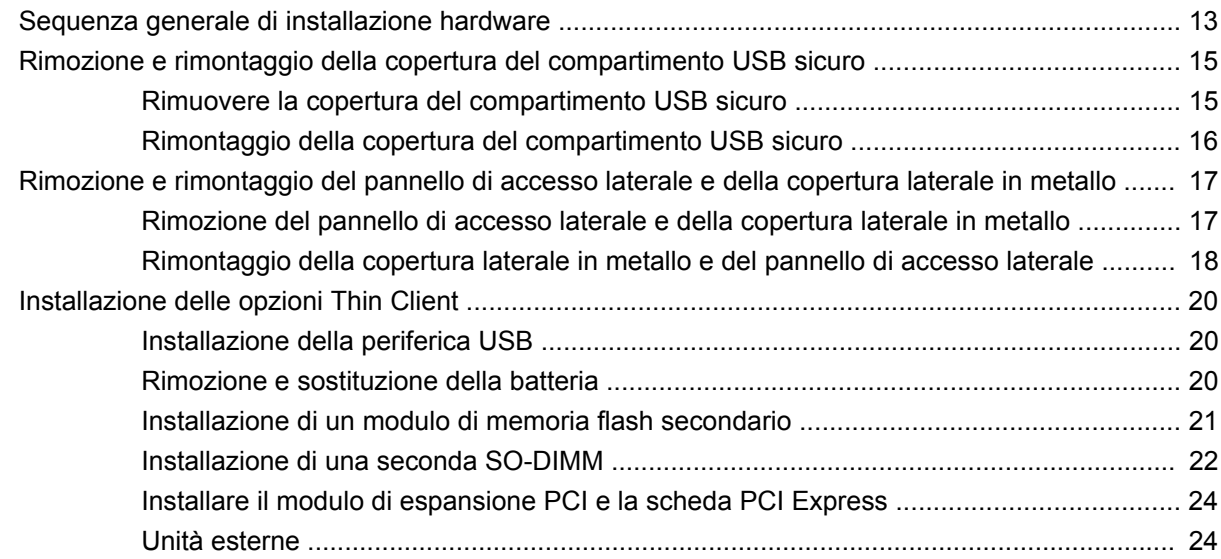

#### **[Appendice A Specifiche tecniche](#page-30-0)**

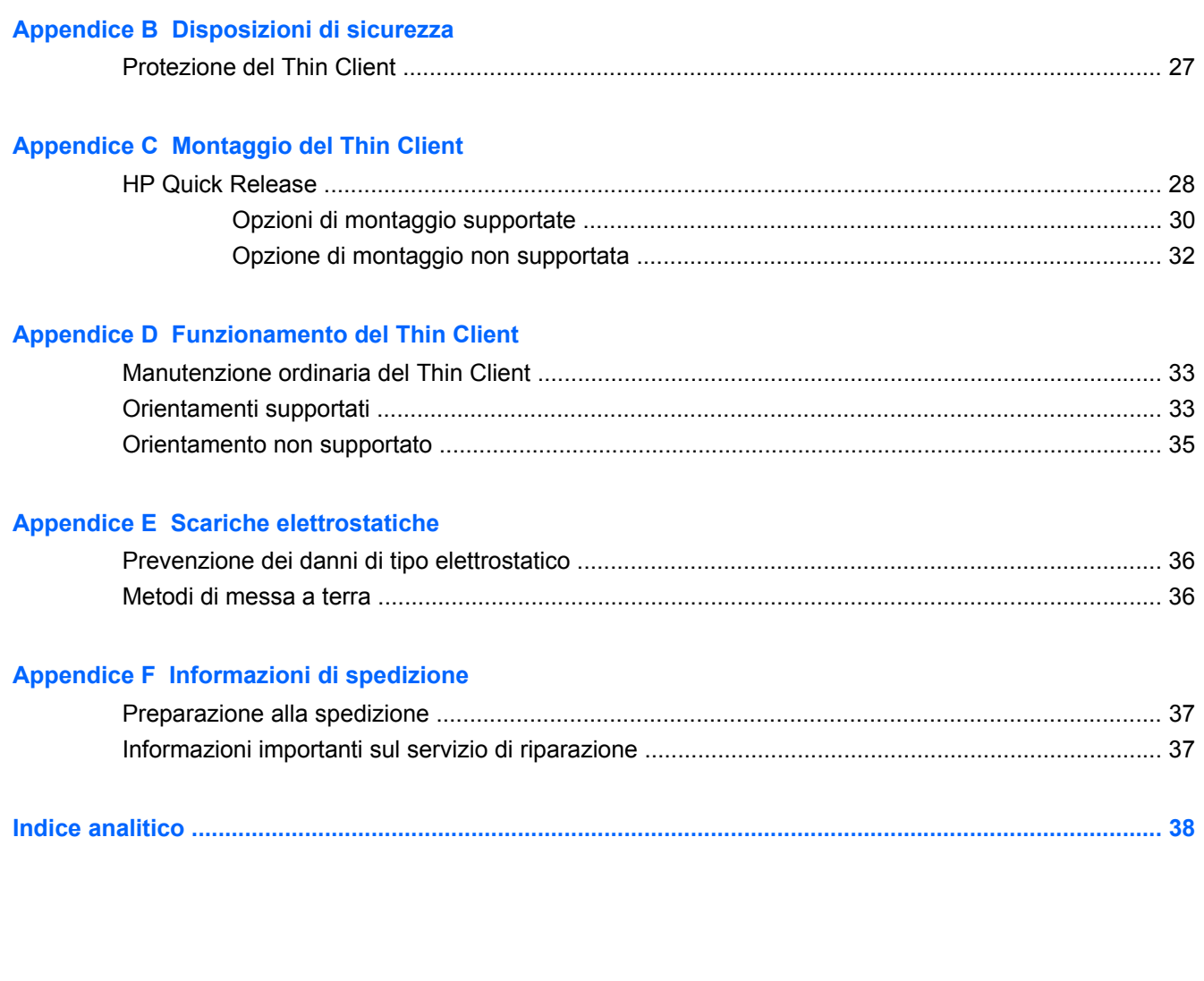

# <span id="page-6-0"></span>**1 Caratteristiche del prodotto**

## **Caratteristiche standard**

Grazie per aver acquistato un prodotto Thin Client HP. Ci auguriamo che utilizziate i nostri Streaming Thin Client st5742 o st5747 per molti anni. Il nostro obiettivo è fornirvi i client più premiati che siano facili da utilizzare e gestire e che garantiscano la potenza e l'affidabilità che ci si aspetta.

Le sezioni successive descrivono le funzioni del thin client. Per un elenco completo dell'hardware e software installati su un modello specifico, visitare il sito Web all'indirizzo [http://h10010.www1.hp.com/](http://h10010.www1.hp.com/wwpc/us/en/sm/WF04a/12454-12454-321959-338927-89307.html) [wwpc/us/en/sm/WF04a/12454-12454-321959-338927-89307.html](http://h10010.www1.hp.com/wwpc/us/en/sm/WF04a/12454-12454-321959-338927-89307.html) e cercare un modello thin client specifico.

Il thin client presenta le seguenti caratteristiche:

- nessuna parte mobile
- nessun disco fisso o unità floppy
- tempo di configurazione 5 minuti
- deployment e amministrazione centralizzati attraverso un'ampia gamma di soluzioni di gestione remota scalabile

Sono disponibili varie opzioni per il thin client. Per informazioni sulle opzioni disponibili, visitare il sito Web HP all'indirizzo [http://h10010.www1.hp.com/wwpc/us/en/sm/WF12a/12454-12454-321959.html.](http://h10010.www1.hp.com/wwpc/us/en/sm/WF12a/12454-12454-321959.html)

## <span id="page-7-0"></span>**Soluzioni Thin Client Management**

Poichè questo Streaming Thin Client è privo di flash, è studiato appositamente per l'uso con applicazioni streaming, come HP Image Manager, HP TeachNow e Citrix Provisioning Server. Su questo dispositivo non è possibile installare un sistema operativo locale, quindi non può eseguire Linux o Windows Embedded Standard. In genere questo tipo di client riceve un eseguibile di preboot attraverso il protocollo PXE e poi si collega via Ethernet a un server remoto che contiene l'immagine disco per questo client.

## **Componenti del pannello anteriore**

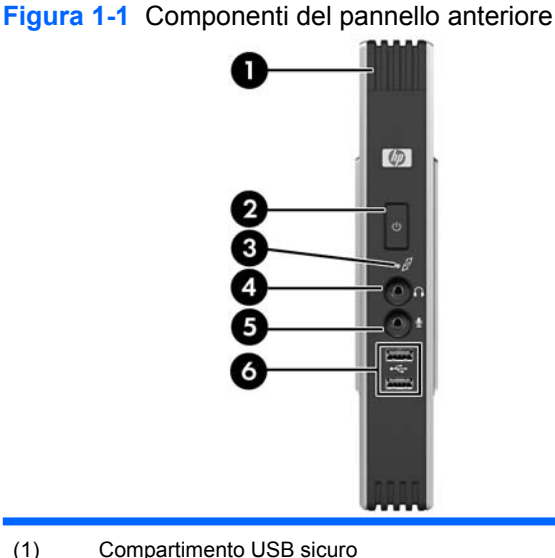

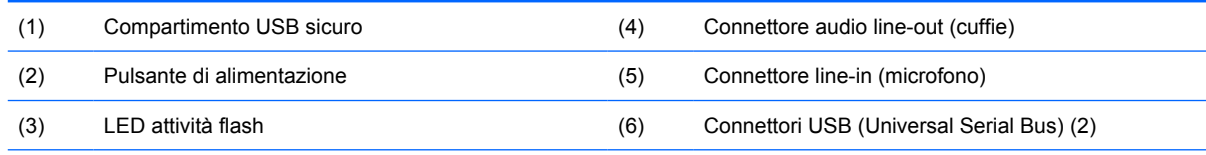

Per maggiori informazioni, fare riferimento alle QuickSpecs specifiche per il modello all'indirizzo [http://h18004.www1.hp.com/](http://h18004.www1.hp.com/products/quickspecs/QuickSpecs_Archives/QuickSpecs_Archives.html) [products/quickspecs/QuickSpecs\\_Archives/QuickSpecs\\_Archives.html.](http://h18004.www1.hp.com/products/quickspecs/QuickSpecs_Archives/QuickSpecs_Archives.html)

## <span id="page-8-0"></span>**Componenti sulla parte superiore**

**Figura 1-2** Componenti parte superiore, vista esterna

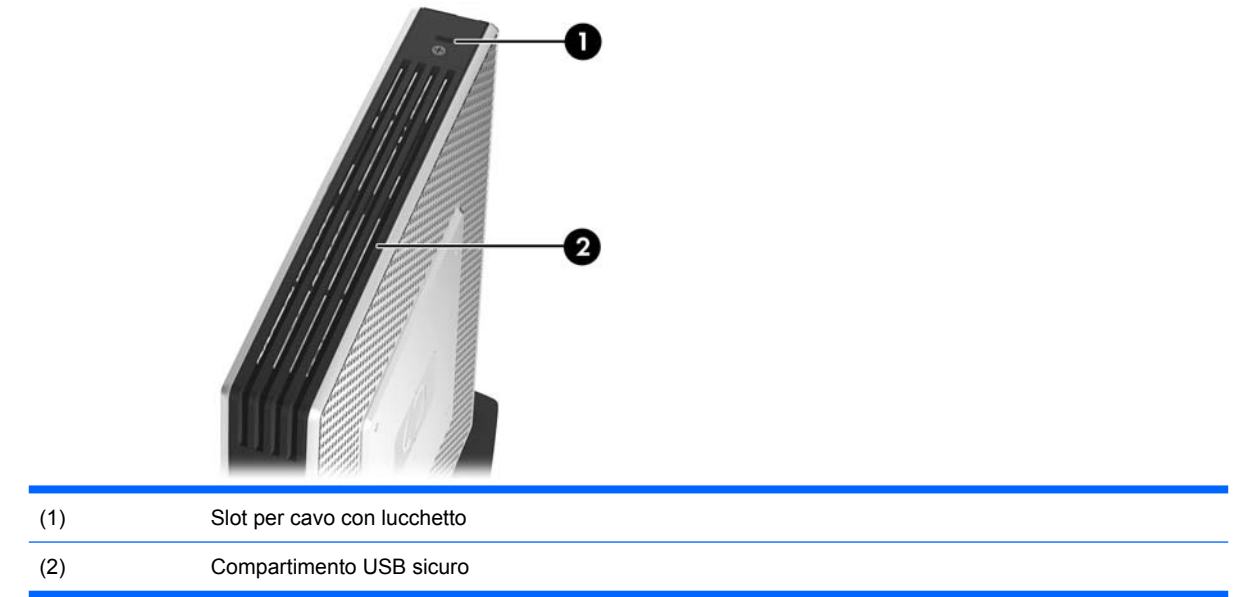

#### **Figura 1-3** Componenti parte superiore, vista interna

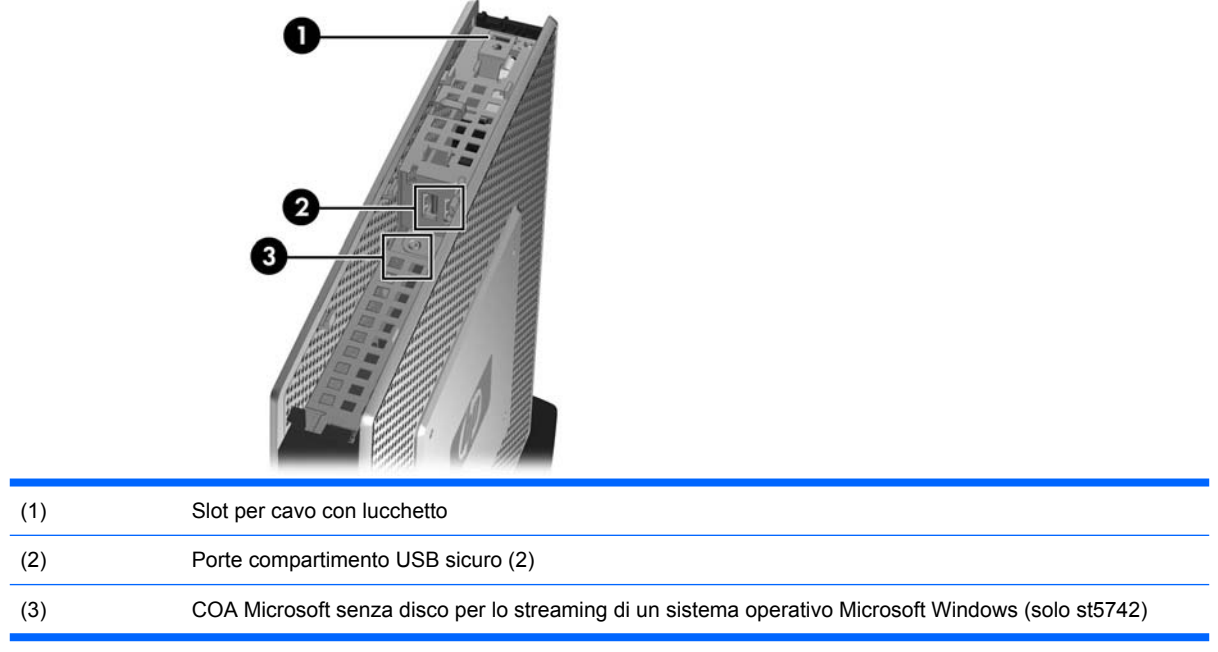

Il compartimento USB sicuro consente di utilizzare due periferiche USB in una posizione sicura.

## <span id="page-9-0"></span>**Componenti del panello posteriore**

**Figura 1-4** Componenti del pannello posteriore

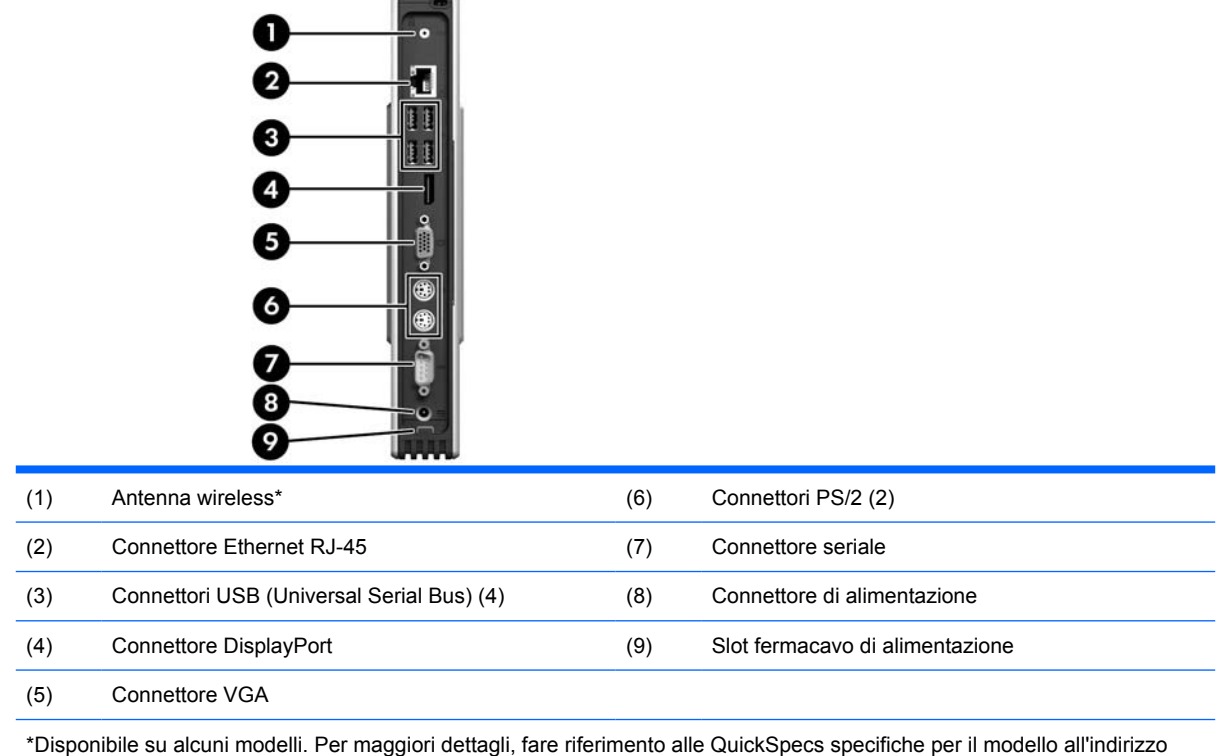

www.hp.com.

L'antenna wireless consente di inviare e ricevere segnali wireless per comunicare con le reti locali wireless (WLAN).

# <span id="page-10-0"></span>**Installazione dell'antenna (modelli wireless)**

▲ Avvitare l'antenna sul lato posteriore del thin client.

**Figura 1-5** Installazione antenna

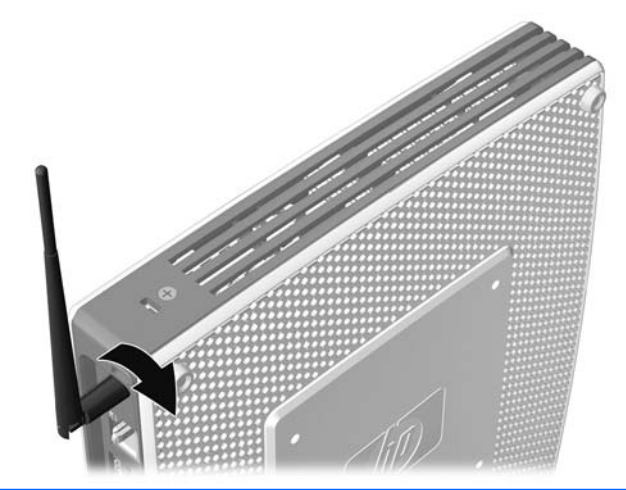

**ATTENZIONE:** Non stringere eccessivamente l'antenna, per evitare danni al relativo supporto.

## <span id="page-11-0"></span>**Installazione dei piedini di gomma**

Per installare i piedini di gomma:

- **1.** Posizionare il thin client sul lato destro.
- **2.** Rimuovere i piedini dal rivestimento.
- **3.** Inserire saldamente ciascun piedino negli angoli del lato sinistro del thin client.

**Figura 1-6** Installazione dei piedini di gomma

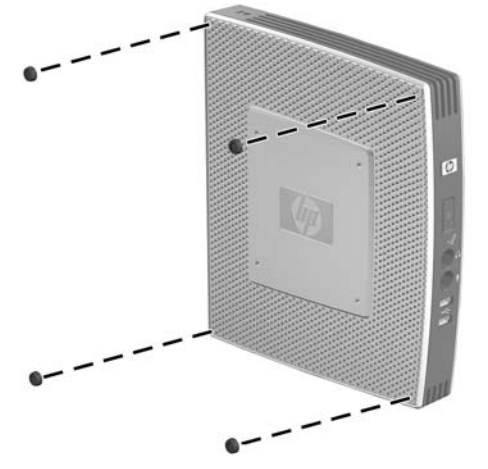

## <span id="page-12-0"></span>**Installazione del supporto**

Se si prevede di installare il thin client in posizione verticale, è necessario installare il supporto per garantire la stabilità.

Per installare il supporto:

- **1.** Capovolgere l'unità.
- **2.** Localizzare gli slot della parte inferiore dell'unità in cui vengono inserite le linguette del supporto.
- **3.** Inserire le linguette negli slot (1), quindi fare scivolare il supporto di circa 1,26 cm verso la parte anteriore dell'unità fino al bloccaggio in posizione (2).

**Figura 1-7** Installazione del supporto

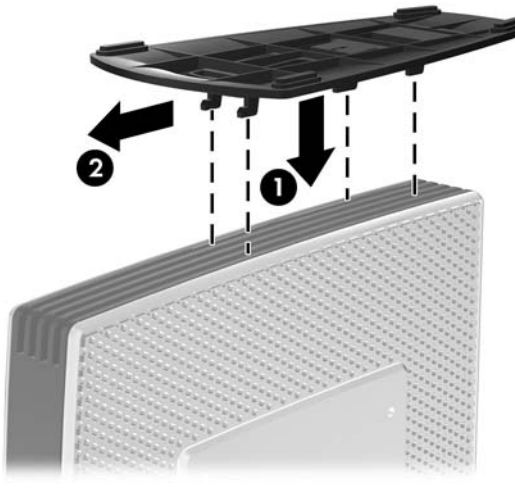

## <span id="page-13-0"></span>**Rimozione del supporto**

Per rimuovere il supporto:

- **1.** Capovolgere l'unità.
- **2.** Premere la linguetta (1), quindi fare scivolare il supporto di circa 1,26 cm verso la parte posteriore dell'unità e sollevare il supporto fino a staccarlo dall'unità (2).

**Figura 1-8** Rimozione del supporto

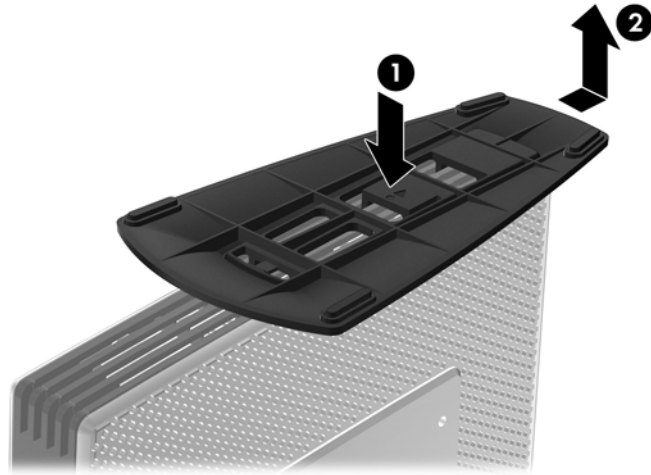

# <span id="page-14-0"></span>**Utilizzo dello slot fermacavo di alimentazione**

Per prevenire un disinserimento accidentale, inserire una porzione del cavo di alimentazione nel relativo slot fermacavo.

**Figura 1-9** Slot fermacavo di alimentazione

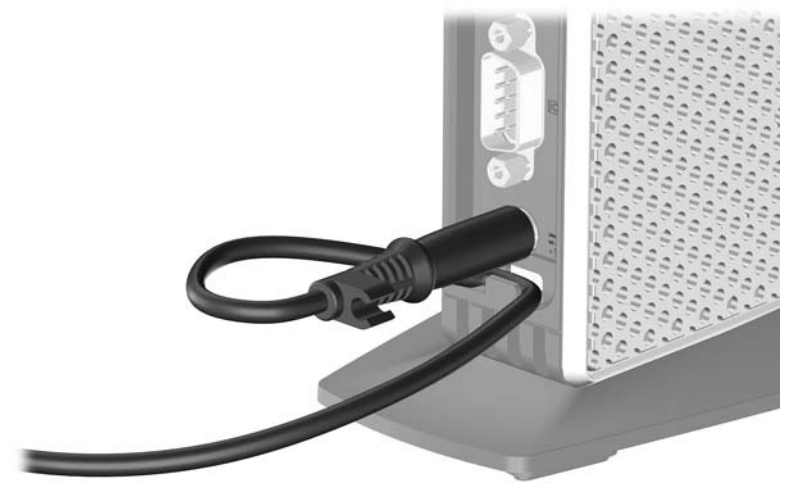

## <span id="page-15-0"></span>**Utilizzo della tastiera**

**Figura 1-10** Caratteristiche della tastiera

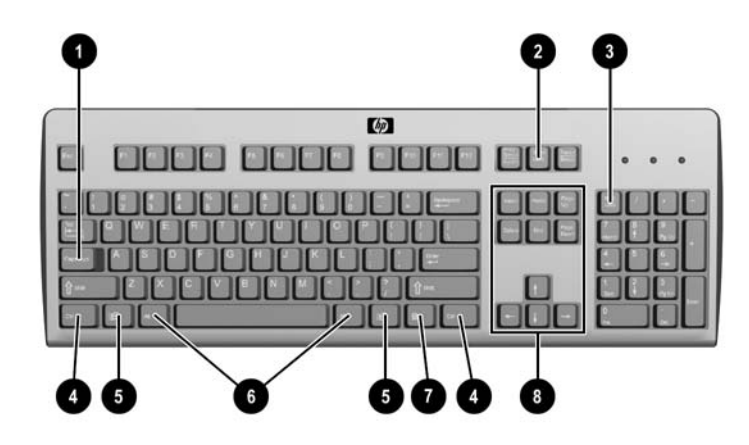

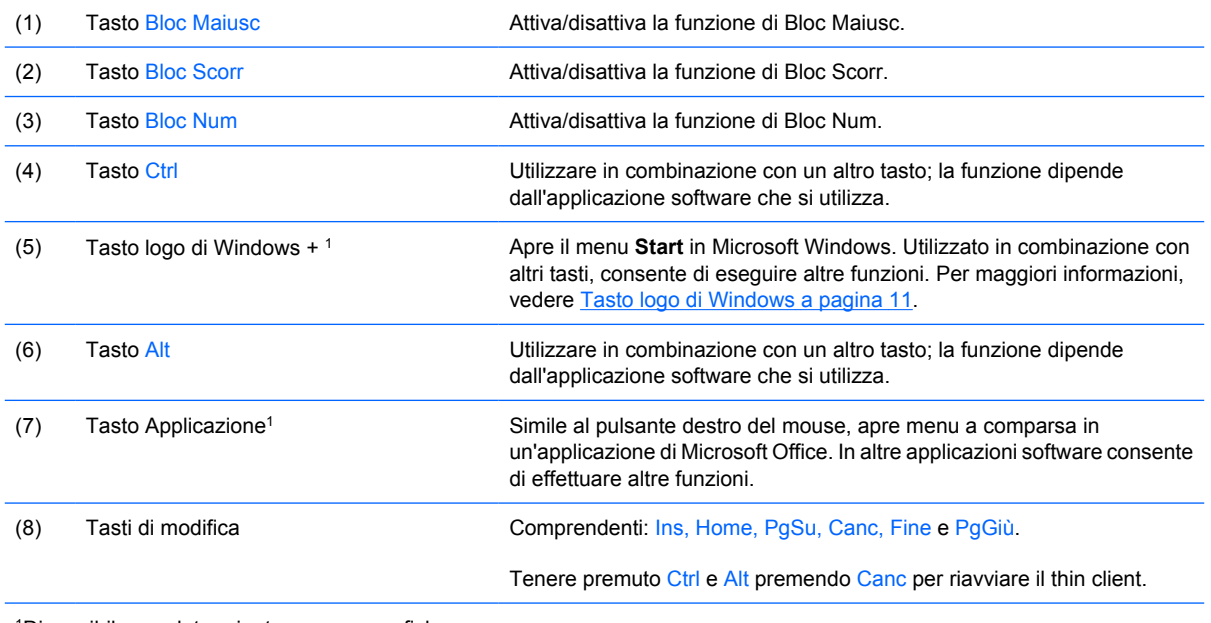

1Disponibile per determinate aree geografiche.

## <span id="page-16-0"></span>**Tasto logo di Windows**

Utilizzare il tasto logo di Windows in abbinamento ad altri tasti per eseguire determinate funzioni disponibili nei sistemi operativi di Windows.

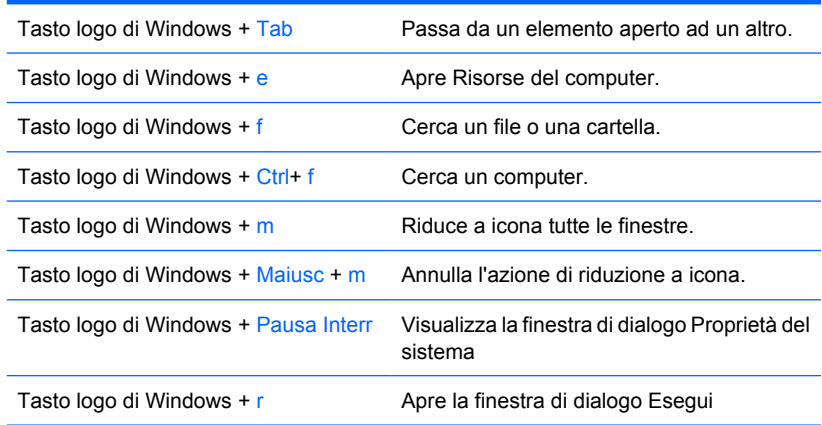

## **Tasti funzione aggiuntivi**

La seguente combinazione di tasti è valida anche per i thin client HP:

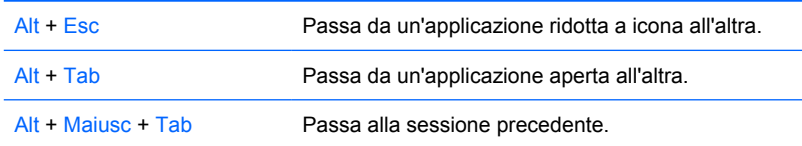

# **Funzioni speciali del mouse**

La maggior parte delle applicazioni software supporta l'utilizzo del mouse. Le funzioni assegnate ai pulsanti del mouse variano in base all'applicazione software in uso.

## <span id="page-17-0"></span>**Posizione etichetta del numero di serie**

Ogni thin client dispone di un numero di serie unico nella posizione mostrata dalla figura seguente. Tenere il numero a portata di mano quando si contatta l'assistenza clienti HP.

**Figura 1-11** Posizione etichetta del numero di serie

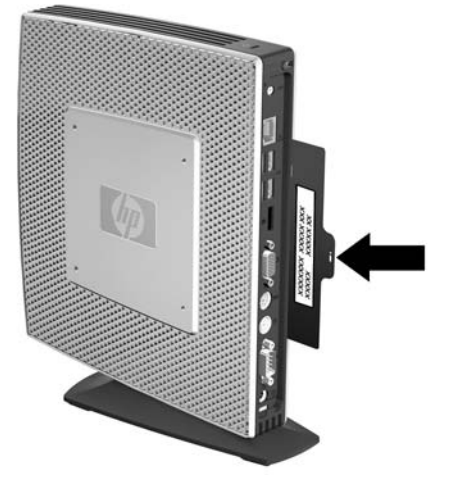

# <span id="page-18-0"></span>**2 Modifiche all'hardware**

## **Sequenza generale di installazione hardware**

Per garantire un'installazione adeguata dei componenti hardware thin client:

- **1.** Eseguire il backup dei dati, se necessario.
- **2.** Se il thin client è acceso:
	- **a.** Spegnere l'unità e qualsiasi altra periferica collegata.
	- **b.** Scollegare il cavo di alimentazione dalla presa elettrica.
	- **c.** Scollegare le periferiche o i cavi esterni, come un'antenna o un cavo con lucchetto.
- **AVVERTENZA!** Per ridurre il rischio di lesioni personali dovute a scosse elettriche e/o a superfici calde, assicurarsi di scollegare il cavo di alimentazione dalla presa a muro e, prima di toccare, attendere che i componenti interni del sistema si siano raffreddati.

**AVVERTENZA!** Per ridurre il rischio di scosse elettriche, di incendio o di danni all'apparecchiatura, non inserire connettori per telecomunicazioni o telefonici nelle prese del controller di interfaccia di rete (NIC).

- **ATTENZIONE:** L'elettricità statica può danneggiare i componenti elettronici del thin client o dell'apparecchiatura opzionale. Prima di iniziare queste procedure, assicurarsi di scaricare l'elettricità statica toccando brevemente un oggetto metallico collegato a terra. Per ulteriori informazioni, consultare la [Scariche elettrostatiche a pagina 36.](#page-41-0)
- **3.** Rimuovere la copertura del compartimento USB sicuro. Per ulteriori informazioni, consultare la [Rimozione e rimontaggio della copertura del compartimento USB sicuro](#page-20-0) a pagina 15.
- **4.** Rimuovere il supporto, se installato. Per ulteriori informazioni, consultare la [Rimozione del](#page-13-0) supporto [a pagina 8](#page-13-0).
- **5.** Rimuovere il pannello di accesso laterale e la copertura laterale in metallo. Per ulteriori informazioni, consultare la [Rimozione e rimontaggio del pannello di accesso laterale e della](#page-22-0) [copertura laterale in metallo a pagina 17](#page-22-0).
- **6.** Rimuovere ogni hardware da sostituire.
- **7.** Installare o sostituire l'apparecchiatura. Per le procedure di rimozione e sostituzione, vedere le seguenti sessioni:
	- [Installazione della periferica USB](#page-25-0) a pagina 20
	- [Installare il modulo di espansione PCI e la scheda PCI Express](#page-29-0) a pagina 24
- <span id="page-19-0"></span>● [Rimozione e sostituzione della batteria](#page-25-0) a pagina 20
- [Installazione di un modulo di memoria flash secondario](#page-26-0) a pagina 21
- [Installazione di una seconda SO-DIMM](#page-27-0) a pagina 22

*K* NOTA: I kit opzionali comprendono istruzioni di installazione più dettagliate.

- **8.** Rimontare il pannello di accesso laterale e la copertura laterale in metallo. Per ulteriori informazioni, consultare la [Rimozione e rimontaggio del pannello di accesso laterale e della copertura laterale](#page-22-0) [in metallo a pagina 17.](#page-22-0)
- **9.** Installare il supporto nel caso in cui si preveda di posizionare il thin client verticalmente. Per ulteriori informazioni, consultare la [Installazione del supporto](#page-12-0) a pagina 7.
- **10.** Rimontare la copertura del compartimento USB sicuro. Per ulteriori informazioni, consultare la [Rimozione e rimontaggio della copertura del compartimento USB sicuro](#page-20-0) a pagina 15.
- **11.** Ricollegare tutte le periferiche esterne e i cavi d'alimentazione.
- **12.** Accendere il monitor, il thin client e tutte le periferiche da testare.
- **13.** Caricare i driver necessari.
- **EXECTA:** E possibile scaricare i driver hardware da HP all'indirizzo [http://www.hp.com/country/us/](http://www.hp.com/country/us/eng/support.html) [eng/support.html.](http://www.hp.com/country/us/eng/support.html).
- 14. Se necessario, riconfigurare il thin client.

## <span id="page-20-0"></span>**Rimozione e rimontaggio della copertura del compartimento USB sicuro**

Il compartimento USB sicuro consente di installare due periferiche USB in una posizione sicura all'interno del thin client. Oltre ad offrire una posizione nascosta, il compartimento USB sicuro può essere bloccato mediante il cavo con lucchetto opzionale.

- **ATTENZIONE:** La temperatura ambiente interna al compartimento USB sicuro può raggiungere i 55 °C nelle peggiori condizioni. Accertarsi che le specifiche di ogni periferica da installare nel compartimento indichino che il dispositivo può tollerare una temperatura ambiente di 55 °C.
- **EX NOTA:** Oltre alle seguenti istruzioni, seguire le istruzioni dettagliate fornite insieme all'accessorio da installare.

Prima di avviare il processo di installazione, esaminare [Sequenza generale di installazione hardware](#page-18-0) [a pagina 13](#page-18-0) per le procedure da seguire prima o dopo l'installazione, la sostituzione o il rimontaggio dell'hardware.

### **Rimuovere la copertura del compartimento USB sicuro**

Utilizzare la seguente procedura per rimuovere la copertura del compartimento USB sicuro.

**AVVERTENZA!** Prima di rimuovere la copertura del compartimento USB sicuro, assicurarsi che il thin client sia spento e che il cavo di alimentazione sia scollegato dalla presa.

Per rimuovere la copertura del compartimento USB sicuro:

- **1.** Sulla parte posteriore del thin client, rimuovere la vite che fissa la copertura del compartimento all'unità (1).
- **2.** Sulla parte anteriore dell'unità, spingere la copertura del compartimento di circa 1,27 cm verso la parte anteriore dell'unità (2).
- **3.** Rimuovere la copertura dall'unità sollevando per prima cosa la parte posteriore (lato delle viti) della copertura, quindi sollevando la copertura dall'unità (3).

**Figura 2-1** Rimozione della copertura del compartimento USB sicuro

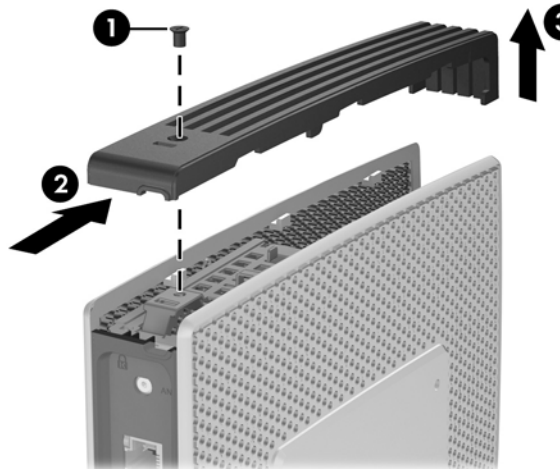

### <span id="page-21-0"></span>**Rimontaggio della copertura del compartimento USB sicuro**

Per rimontare la copertura del compartimento sicuro:

- **1.** Posizionare la copertura sulla parte superiore dell'unità in modo che sia spostata di 1,27 cm verso la parte posteriore dell'unità, consentendo alle linguette sulla copertura di allinearsi e di inserirsi negli slot sullo chassis (1).
- **2.** Far scorrere la copertura verso la parte posteriore dell'unità finché si blocca in posizione e la copertura è a livello con il pannello anteriore dello chassis (2).
- **3.** Rimontare la vite (3).

**Figura 2-2** Rimontaggio della copertura del compartimento sicuro

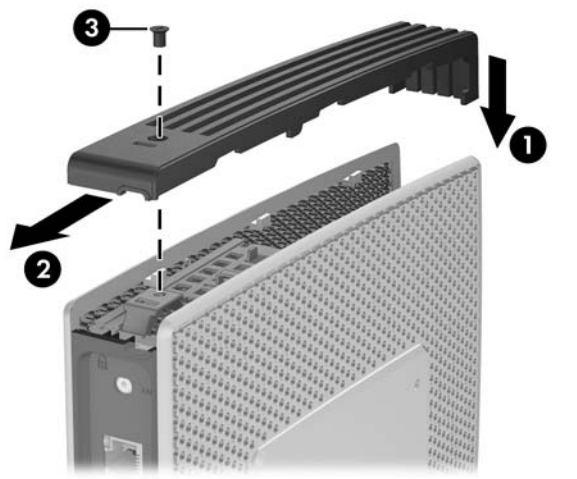

## <span id="page-22-0"></span>**Rimozione e rimontaggio del pannello di accesso laterale e della copertura laterale in metallo**

#### **Rimozione del pannello di accesso laterale e della copertura laterale in metallo**

**AVVERTENZA!** Prima di rimuovere il pannello di accesso laterale, assicurarsi che il thin client sia spento e che il cavo di alimentazione sia scollegato dalla presa.

Per rimuovere il pannello di accesso:

- **1.** Rimuovere la copertura del compartimento USB sicuro (1). Per maggiori informazioni, vedere [Rimuovere la copertura del compartimento USB sicuro](#page-20-0) a pagina 15.
- **2.** Rimuovere il supporto, se installato (2). Per ulteriori informazioni, consultare la [Rimozione del](#page-13-0) supporto [a pagina 8](#page-13-0).
- **3.** Posizionare il thin client su un lato su una superficie di lavoro sicura.
	- Rimuovere il pannello d'accesso sul lato destro nel caso di rimozione o installazione di:
		- una batteria
		- un modulo di memoria flash secondario
		- un modulo di espansione PCI e una scheda PCI
	- Rimuovere il pannello d'accesso sul lato sinistro nel caso di rimozione o installazione di una seconda SO-DIMM.
- **4.** Fare scorrere il pannello di accesso di circa 6,35 mm verso la parte superiore dell'unità (3) e staccare quindi il pannello di accesso dall'unità (4).

**Figura 2-3** Rimozione del pannello di accesso laterale

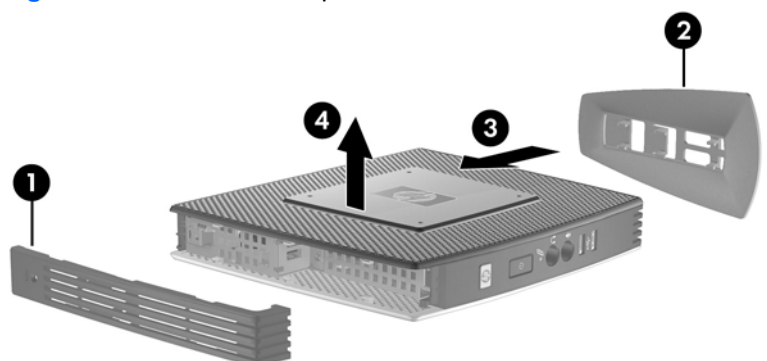

Per rimuovere la copertura laterale in metallo:

**E** NOTA: Non rimuovere la copertura laterale in metallo quando si installa un modulo di espansione PCI o una seconda SO-DIMM.

Per accedere ai componenti interni come la batteria o la memoria, è necessario rimuovere la copertura laterale in metallo.

**1.** Rimuovere le quattro viti che fissano la copertura laterale in metallo allo chassis (1).

<span id="page-23-0"></span>**2.** Sollevare la copertura laterale in metallo, iniziando dalla parte anteriore, rimuovendola dall'unità (2).

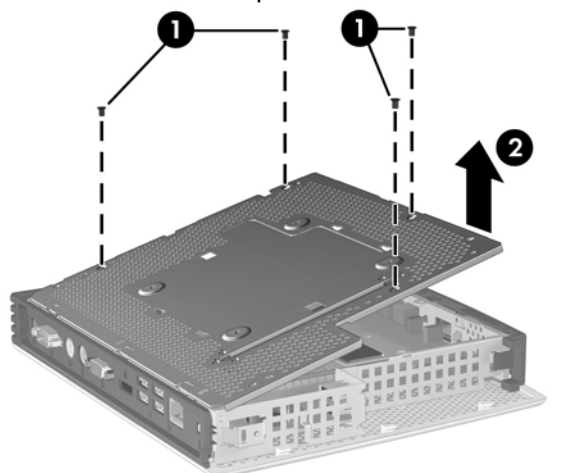

**Figura 2-4** Rimozione della copertura laterale in metallo

### **Rimontaggio della copertura laterale in metallo e del pannello di accesso laterale**

Per rimontare la copertura laterale in metallo:

- **1.** Collocare la copertura laterale in metallo sullo chassis, partendo dal bordo posteriore, accertandosi di inserire le linguette nel bordo posteriore nei fori dello chassis (1).
- **2.** Inserire e serrare le quattro viti (2).

**Figura 2-5** Rimontaggio della copertura laterale in metallo

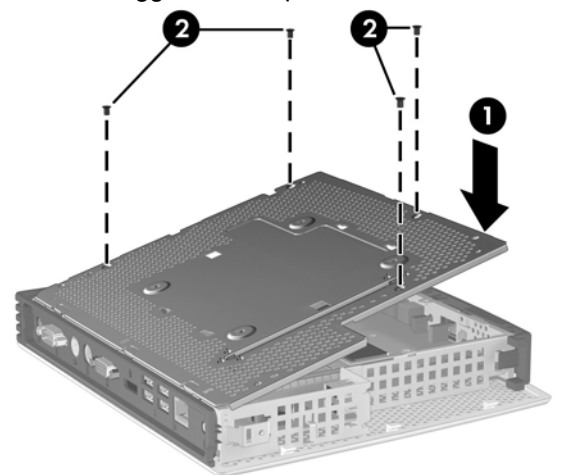

Per rimontare il pannello di accesso:

**1.** Collocare il pannello di accesso sul lato dell'unità, spostato di circa 6,35 mm verso la parte superiore dell'unità (1).

**2.** Fare scivolare il pannello verso la parte inferiore dell'unità fino a quando non si blocca in posizione (2).

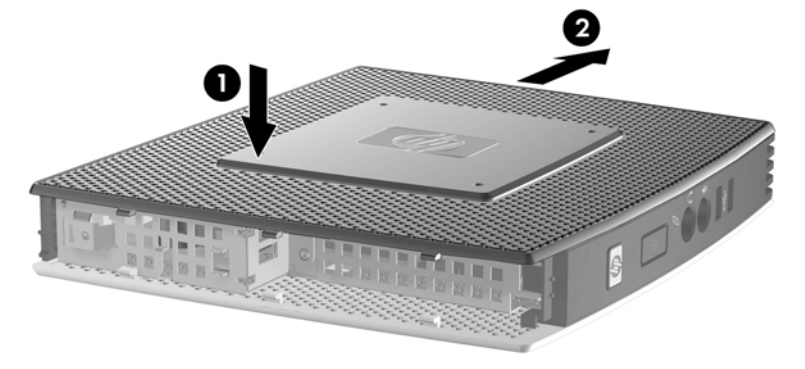

**Figura 2-6** Rimontaggio del pannello di accesso laterale

## <span id="page-25-0"></span>**Installazione delle opzioni Thin Client**

Sul thin client possono essere installate varie opzioni:

- Installazione della periferica USB a pagina 20
- [Installazione di un modulo di memoria flash secondario](#page-26-0) a pagina 21
- [Installazione di una seconda SO-DIMM](#page-27-0) a pagina 22
- Rimozione e sostituzione della batteria a pagina 20
- [Installare il modulo di espansione PCI e la scheda PCI Express](#page-29-0) a pagina 24
- [Unità esterne](#page-29-0) a pagina 24

### **Installazione della periferica USB**

Prima di avviare il processo di rimontaggio, esaminare [Sequenza generale di installazione hardware](#page-18-0) [a pagina 13](#page-18-0) per le procedure da seguire prima o dopo l'installazione, la sostituzione o il rimontaggio dell'hardware.

▲ Inserire la periferica USB nella relativa porta nel compartimento USB sicuro. Vedere l'illustrazione seguente per la collocazione delle porte nel compartimento USB sicuro.

**Figura 2-7** Porte USB nel compartimento USB sicuro

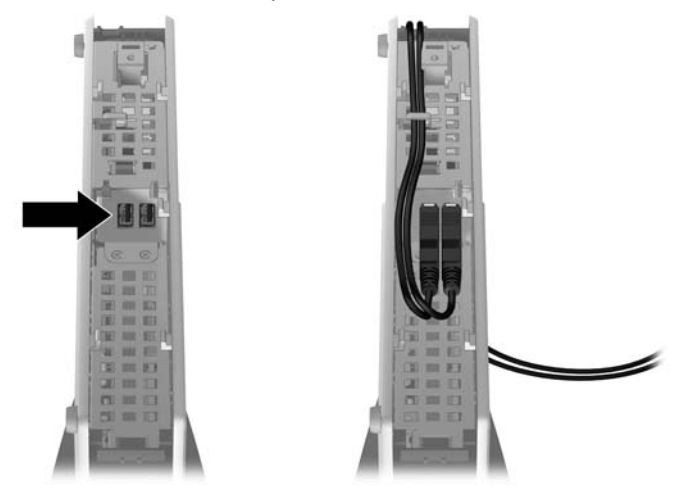

#### **Rimozione e sostituzione della batteria**

Prima di avviare il processo di rimontaggio, esaminare [Sequenza generale di installazione hardware](#page-18-0) [a pagina 13](#page-18-0) per le procedure da seguire prima o dopo l'installazione, la sostituzione o il rimontaggio dell'hardware.

**AVVERTENZA!** È necessario rimuovere il pannello del lato destro per accedere alla batteria. Prima di rimuovere il pannello di accesso laterale, assicurarsi che il thin client sia spento e che il cavo di alimentazione sia scollegato dalla presa.

Per rimuovere e sostituire la batteria:

**1.** Individuare la batteria sulla scheda di sistema.

<span id="page-26-0"></span>**2.** Per liberare la batteria dal supporto, stringere la fascetta metallica che fuoriesce da un bordo della batteria. Una volta liberata la batteria, estrarla (1).

**Figura 2-8** Rimozione e sostituzione della batteria interna

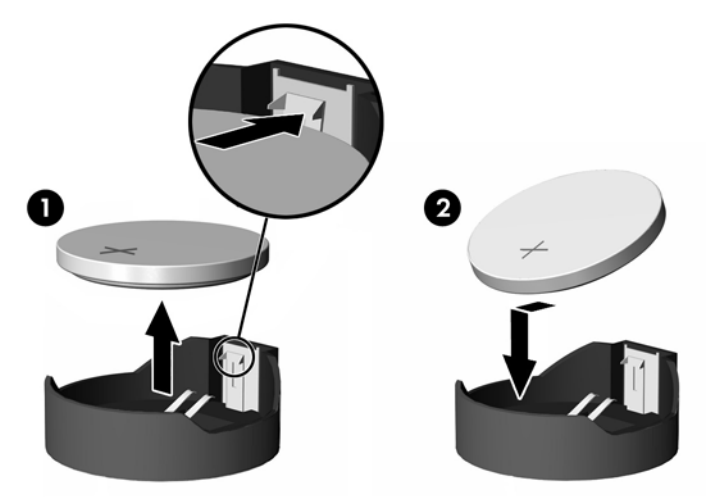

**3.** Per inserire la nuova batteria, far scorrere un bordo della batteria sostitutiva sotto l'aletta del portabatterie con il lato positivo rivolto verso l'alto. Spingere sull'altro bordo verso il basso finché la fascetta non fa presa sul bordo opposto della batteria (2).

HP consiglia ai clienti di riciclare l'hardware elettronico usato, le cartucce originali per le stampanti HP e le batterie ricaricabili. Per ulteriori informazioni relative ai programmi di riciclaggio, visitare il sito www.hp.com/recycle.

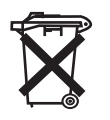

Le batterie, i gruppi batterie e gli accumulatori non dovrebbero essere eliminati insieme agli altri rifiuti domestici. Per agevolarne il riciclaggio e lo smaltimento corretto, utilizzare il sistema di raccolta diversificata ed inviare queste parti ad HP, ad un rivenditore autorizzato o ad un suo rappresentante.

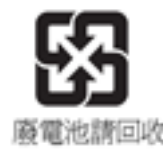

L'EPA (Environmental Protection Administration) di Taiwan, in base all'Articolo 15 della legge sullo smaltimento dei rifiuti solidi (Waste Disposal Act), impone alle aziende produttrici o importatrici di batterie a secco l'apposizione di contrassegni che indicano lo smaltimento tramite riciclaggio sulle batterie in vendita, fornite gratuitamente o in promozione. Rivolgersi ad un'azienda di riciclaggio taiwanese qualificata per lo smaltimento corretto delle batterie.

### **Installazione di un modulo di memoria flash secondario**

Prima di avviare il processo di installazione, esaminare [Sequenza generale di installazione hardware](#page-18-0) [a pagina 13](#page-18-0) per le procedure da seguire prima o dopo l'installazione, la sostituzione o il rimontaggio dell'hardware.

**AVVERTENZA!** È necessario rimuovere il pannello del lato destro per accedere alla scheda di sistema. Prima di rimuovere il pannello di accesso laterale, assicurarsi che il thin client sia spento e che il cavo di alimentazione sia scollegato dalla presa.

<span id="page-27-0"></span>**ATTENZIONE:** L'elettricità statica può danneggiare i componenti elettronici del computer o delle schede opzionali. Prima di iniziare queste procedure, assicurarsi di scaricare l'elettricità statica toccando brevemente un oggetto metallico collegato a terra. Quando si maneggiano i moduli di memoria evitare di toccarne i contatti. In caso contrario, si rischia di danneggiare il modulo.

Per installare il modulo di memoria flash secondario:

**1.** Individuare lo zoccolo del modulo di memoria flash secondario sulla scheda di sistema.

**Figura 2-9** Installazione del modulo di memoria flash secondario

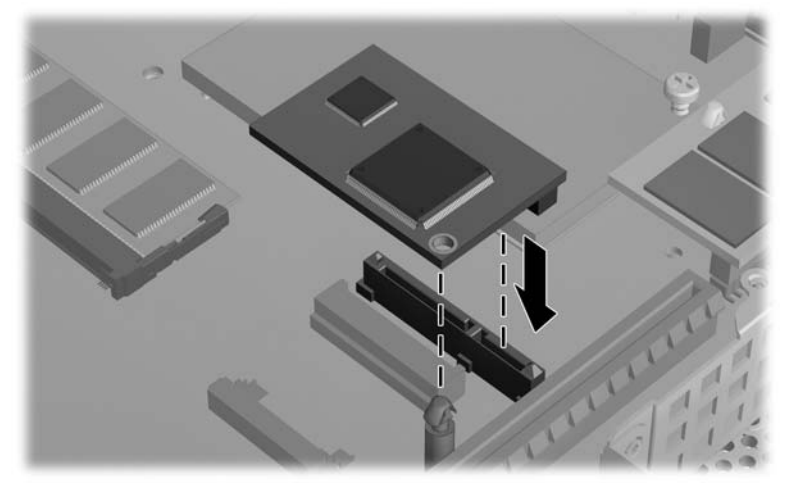

- **2.** Inserire il modulo di memoria flash secondario nello zoccolo sulla scheda di sistema.
- **EX NOTA:** Un modulo di memoria flash può essere installato in un solo modo. Allineare il foro nel modulo di memoria flash con il board-lock sulla scheda di sistema.
- **3.** Inserire saldamente i connettori del modulo nello zoccolo del modulo di memoria flash, verificando che il board-lock sulla scheda di sistema fuoriesca attraverso il foro nel modulo.

#### **Installazione di una seconda SO-DIMM**

Prima di avviare il processo di rimontaggio, esaminare [Sequenza generale di installazione hardware](#page-18-0) [a pagina 13](#page-18-0) per le procedure da seguire prima o dopo l'installazione, la sostituzione o il rimontaggio dell'hardware.

- **AVVERTENZA!** È necessario rimuovere il pannello sul lato sinistro per accedere al compartimento SO-DIMM. Prima di rimuovere il pannello di accesso laterale, assicurarsi che il thin client sia spento e che il cavo di alimentazione sia scollegato dalla presa.
- **ATTENZIONE:** L'elettricità statica può danneggiare i componenti elettronici del computer o delle schede opzionali. Prima di iniziare queste procedure, assicurarsi di scaricare l'elettricità statica toccando brevemente un oggetto metallico collegato a terra. Quando si maneggiano i moduli di memoria evitare di toccarne i contatti. In caso contrario, si rischia di danneggiare il modulo.

Per installare la SO-DIMM:

- **1.** Estrarre la linguetta con il numero di serie.
- **EX NOTA:** Fare attenzione a non perdere questa linguetta.

**2.** Rimuovere la piastra di accesso:

**Figura 2-10** Rimuovere la piastra di accesso SO-DIMM

- **a.** Rimuovere le due viti che fissano la piastra di accesso allo chassis.
- **b.** Sollevare il bordo posteriore della piastra e tirarla verso di sé rimuovendola dallo chassis.
- **3.** Posizionare la SO-DIMM ad un angolo di 20 gradi e inserirla nello zoccolo.
- **NOTA:** Un modulo di memoria può essere installato in un solo modo. Allineare la tacca del modulo con la linguetta dello zoccolo di memoria.

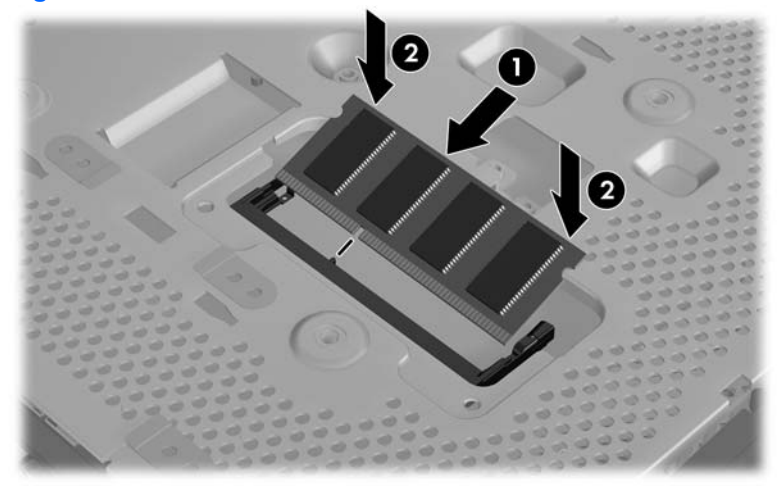

**Figura 2-11** Installazione di una SO-DIMM

- **4.** Spingere il modulo nello zoccolo, assicurandosi che sia completamente inserito e posizionato correttamente.
- **5.** Inserire il modulo nel compartimento.

<span id="page-29-0"></span>**6.** Rimontare la piastra di accesso:

**Figura 2-12** Rimontaggio della piastra di accesso SO-DIMM

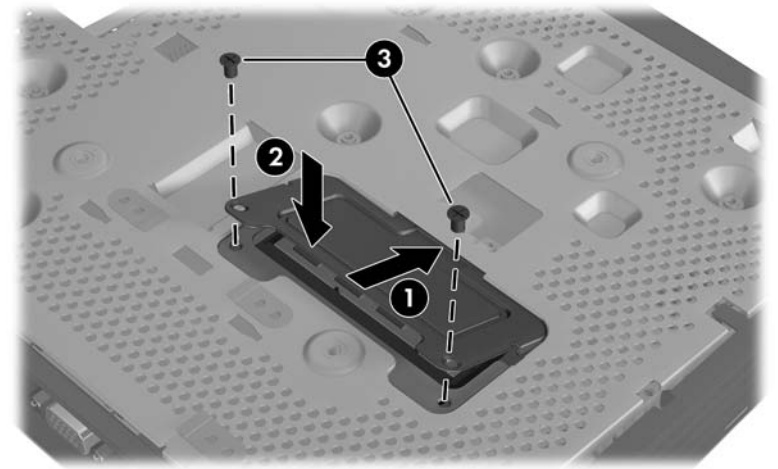

- **a.** Inserire la linguetta sul bordo anteriore all'interno del relativo slot e fissare la piastra in posizione.
- **NOTA:** Potrebbe essere necessario premere delicatamente sulla piastra di accesso per posizionarla correttamente sullo chassis.
- **b.** Rimuovere le due viti che fissano la piastra di accesso allo chassis.
- **7.** Far scorrere la linguetta del numero di serie all'interno degli slot.

### **Installare il modulo di espansione PCI e la scheda PCI Express**

Prima di avviare il processo di rimontaggio, esaminare [Sequenza generale di installazione hardware](#page-18-0) [a pagina 13](#page-18-0) per le procedure da seguire prima o dopo l'installazione, la sostituzione o il rimontaggio dell'hardware.

**AVVERTENZA!** Prima di rimuovere il pannello di accesso laterale, assicurarsi che il thin client sia spento e che il cavo di alimentazione sia scollegato dalla presa.

Seguire le istruzioni di installazione incluse nel kit opzionale del modulo di espansione PCIe.

#### **Unità esterne**

Sono disponibili come opzioni per i thin client st5742/st5747 varie unità USB esterne. Per maggiori informazioni su queste unità, visitare il sito Web all'indirizzo [http://h10010.www1.hp.com/wwpc/us/en/](http://h10010.www1.hp.com/wwpc/us/en/sm/WF12a/12454-12454-321959.html) [sm/WF12a/12454-12454-321959.html](http://h10010.www1.hp.com/wwpc/us/en/sm/WF12a/12454-12454-321959.html), oppure consultare le istruzioni fornite con il kit opzionale.

Per informazioni sulle opzioni disponibili, visitare il sito Web HP all'indirizzo [http://h10010.www1.hp.com/](http://h10010.www1.hp.com/wwpc/us/en/sm/WF12a/12454-12454-321959.html) [wwpc/us/en/sm/WF12a/12454-12454-321959.html](http://h10010.www1.hp.com/wwpc/us/en/sm/WF12a/12454-12454-321959.html).

# <span id="page-30-0"></span>**A Specifiche tecniche**

#### **Tabella A-1 HP Streaming Thin Client st5742/st5747**

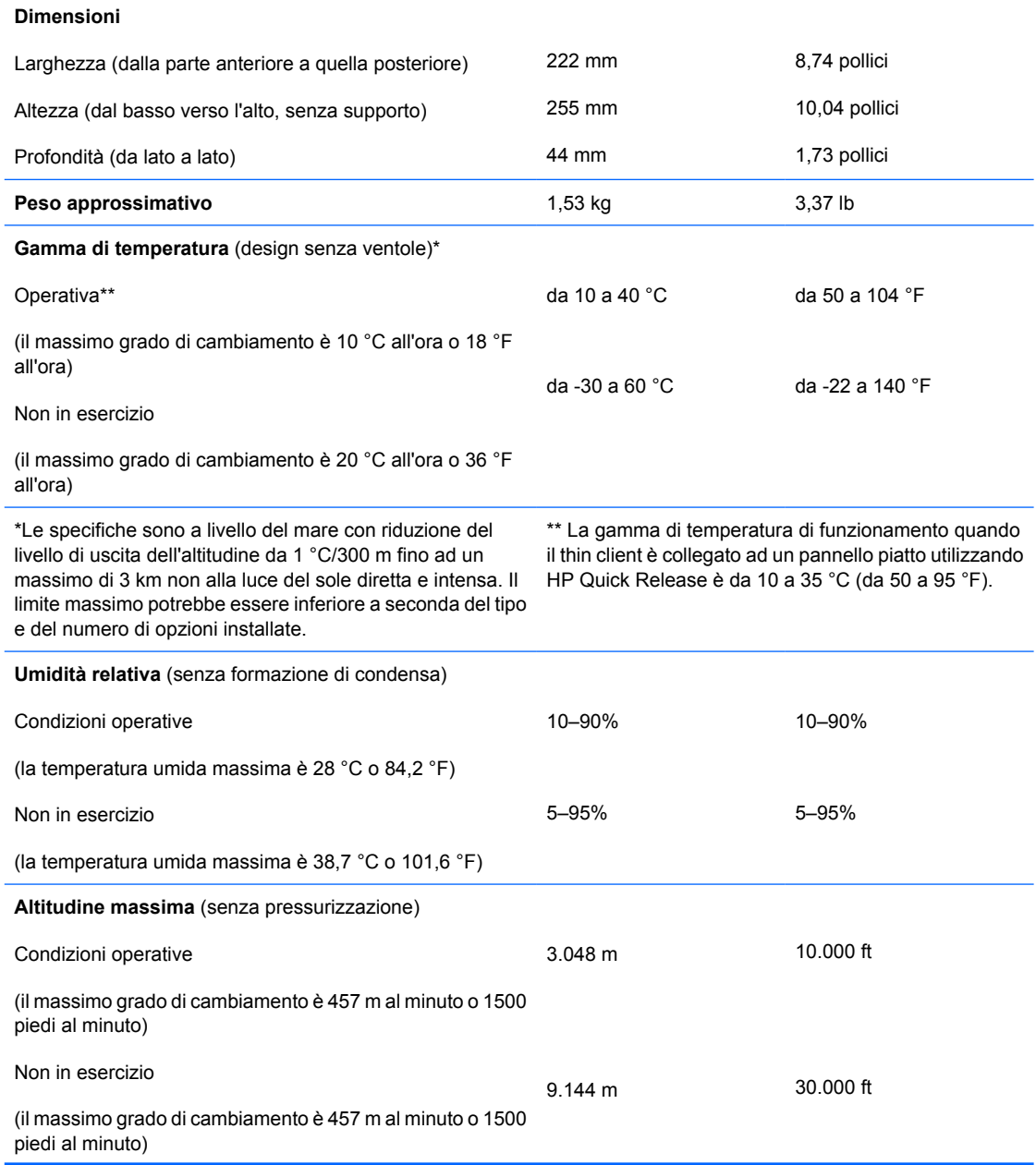

#### <span id="page-31-0"></span>**Tabella A-1 HP Streaming Thin Client st5742/st5747 (continuazione)**

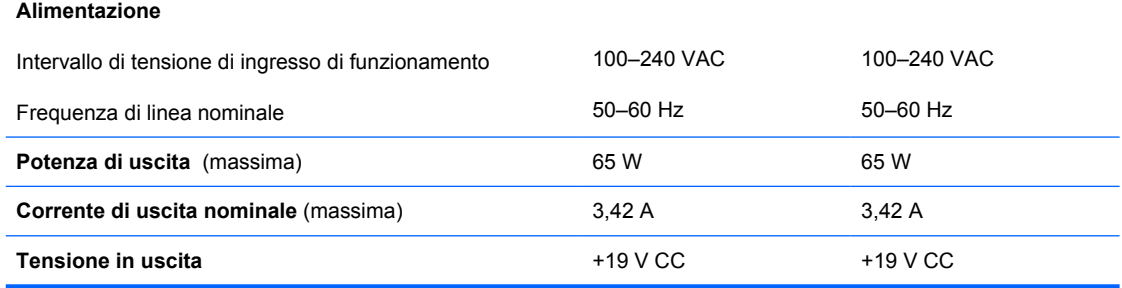

# <span id="page-32-0"></span>**B Disposizioni di sicurezza**

# **Protezione del Thin Client**

Gli Streaming Thin Client HP st5742/st5747 sono progettati per l'impiego di un cavo di sicurezza con lucchetto. Questo cavo impedisce la rimozione non autorizzata del thin client nonchè il bloccaggio del compartimento di sicurezza. Per ordinare tale opzione, visitare il sito Web HP all'indirizzo <http://h30094.www3.hp.com/product.asp?sku=2563044&pagemode=ca>.

- **1.** Localizzare lo slot per cavo con lucchetto sul pannello posteriore.
- **2.** Inserire il cavo con lucchetto nello slot, quindi utilizzare la chiave per bloccarlo.

**Figura B-1** Protezione del thin client

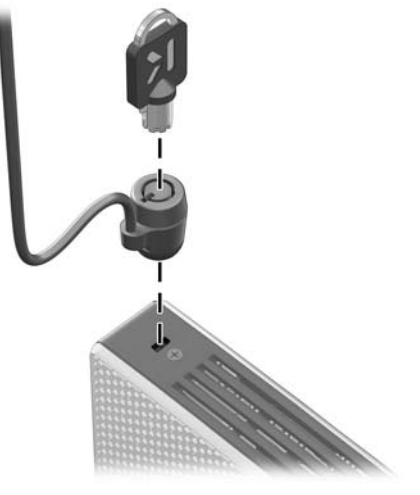

# <span id="page-33-0"></span>**C Montaggio del Thin Client**

## **HP Quick Release**

Lo Streaming Thin Client HP st5742/st5747 include quattro punti di montaggio su ogni lato dell'unità. Questi punti di montaggio seguono gli standard VESA (Video Electronics Standards Association), che fornisce le interfacce di montaggio standard per schermi piatti (FD), come monitor a schermo piatto, schermi piatti e TV a schermo piatto. L'HP Quick Release collega i punti di montaggio standard VESA, permettendo di montare il thin client in vari orientamenti.

**NOTA:** Per eseguire il montaggio su un thin client, utilizzare viti di 15 mm fornite con il kit Quick Release.

**Figura C-1** HP Quick Release

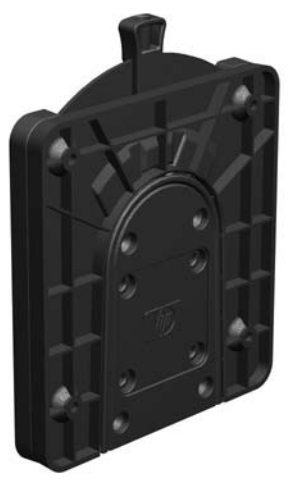

Per ordinare tale opzione, visitare il sito Web HP all'indirizzo [http://h10010.www1.hp.com/wwpc/us/en/](http://h10010.www1.hp.com/wwpc/us/en/sm/WF06c/A10-51210-347116-329242-347116-1838057-1838058-1838059.html) [sm/WF06c/A10-51210-347116-329242-347116-1838057-1838058-1838059.html](http://h10010.www1.hp.com/wwpc/us/en/sm/WF06c/A10-51210-347116-329242-347116-1838057-1838058-1838059.html).

Per utilizzare HP Quick Release con un thin client configurato VESA:

**1.** Utilizzare quattro viti da 15 mm incluse nel kit di montaggio per fissare un lato dell'HP Quick Release al thin client come mostrato nell'illustrazione seguente.

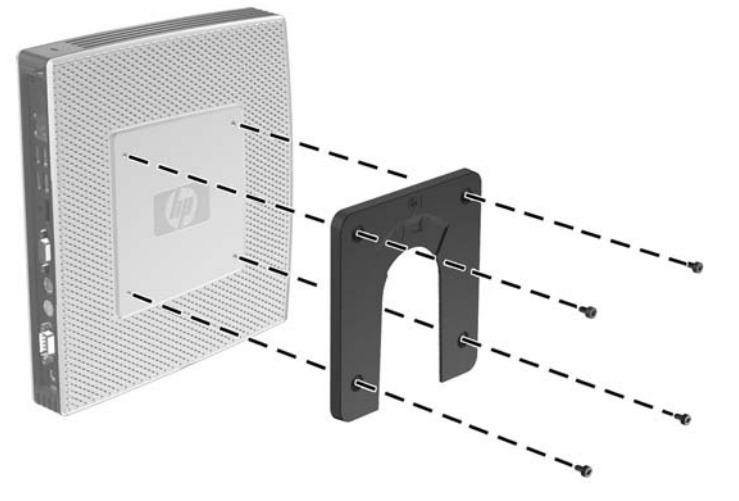

**Figura C-2** Connessione dell'HP Quick Release al thin client

**2.** Utilizzare quattro viti incluse nel kit di montaggio per fissare l'altro lato dell'HP Quick Release al dispositivo al quale si monterà il thin client. Assicurarsi che la leva di rilascio punti verso l'alto.

**Figura C-3** Connessione dell'HP Quick Release ad un altro dispositivo

<span id="page-35-0"></span>**3.** Far scorrere il lato del dispositivo di montaggio collegato al thin client (1) nell'altro lato del dispositivo di montaggio (2) situato sul dispositivo sul quale si desidera montare il thin client. Un 'clic' indicherà che il collegamento è avvenuto correttamente.

**Figura C-4** Collegamento del thin client

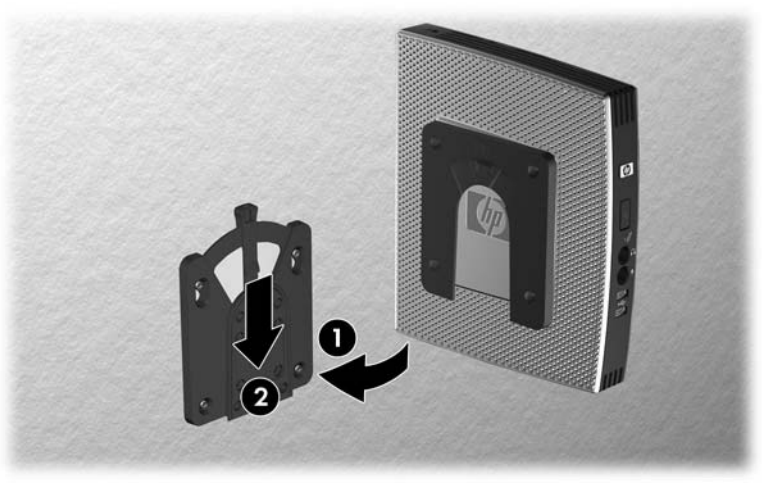

- **Form** NOTA: Quando è fissato, l'HP Quick Release si blocca automaticamente nella posizione. Per rimuovere il thin client è sufficiente spostare la leva su un lato.
- **ATTENZIONE:** Per garantire il corretto funzionamento dell'HP Quick Release e un collegamento sicuro di tutti i componenti, assicurarsi che la leva di rilascio su un lato del dispositivo di montaggio e l'apertura arrotondata sull'altro lato siano rivolte verso l'alto.

### **Opzioni di montaggio supportate**

Le illustrazioni seguenti dimostrano alcune delle opzioni di montaggio supportate e non supportate per la staffa di montaggio.

 $\dot{E}$  possibile montare il thin client tra un monitor a schermo piatto e la parete.

**Figura C-5** Thin client montato con schermo piatto a parete

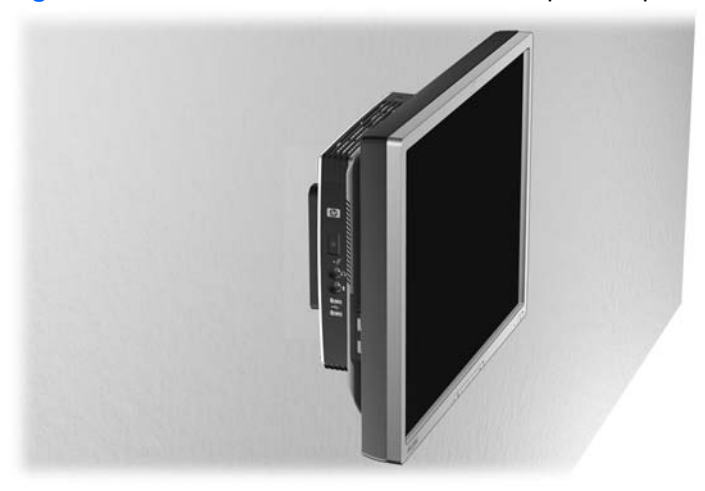

 $\dot{\mathsf{E}}$  possibile montare il thin client sul retro del supporto del monitor a schermo piatto.

#### **Figura C-6** Thin client montato sul retro del supporto del monitor

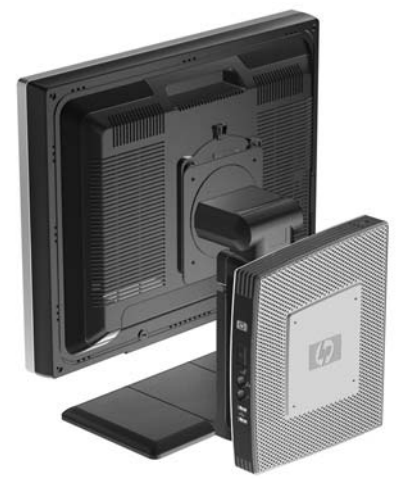

● È possibile montare il thin client su una parete.

**Figura C-7** Thin client montato a parete

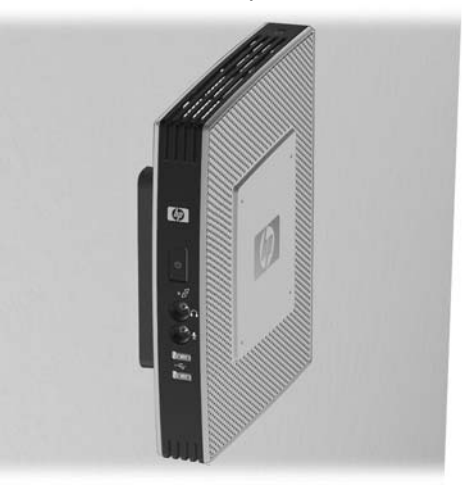

● È possibile montare il thin client sotto una scrivania.

**Figura C-8** Thin client montato sotto una scrivania

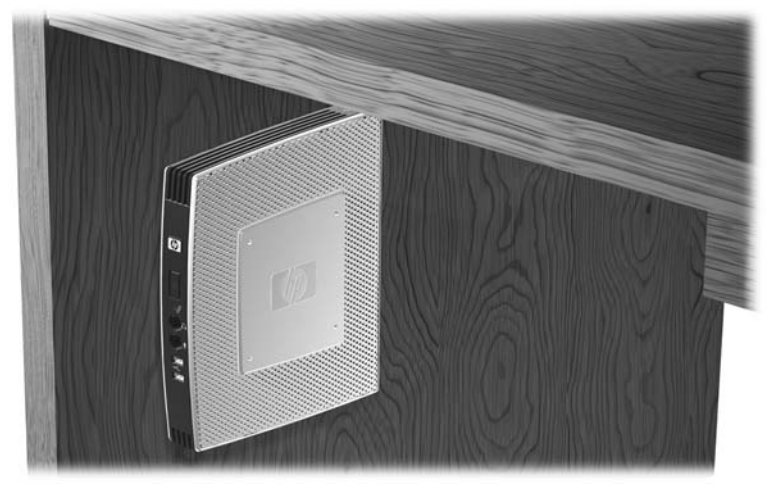

## <span id="page-37-0"></span>**Opzione di montaggio non supportata**

**ATTENZIONE:** Il montaggio di un thin client in modo non supportato può provocare guasti dell'HP Quick Release e danneggiamenti a carico del thin client e/o di altre apparecchiature.

Evitare di montare il thin client sul supporto del monitor a schermo piatto, tra lo schermo e il supporto.

**Figura C-9** Posizione di montaggio non supportata - thin client tra supporto e monitor

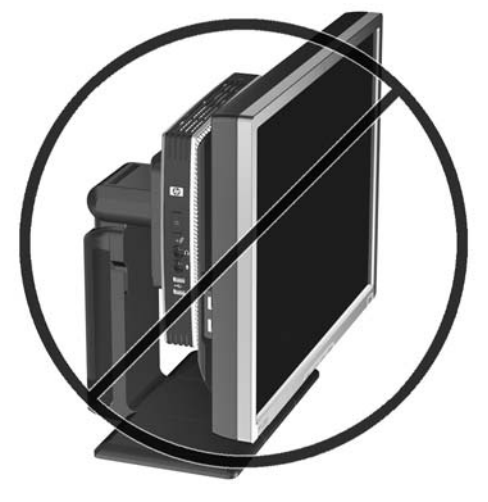

# <span id="page-38-0"></span>**D Funzionamento del Thin Client**

## **Manutenzione ordinaria del Thin Client**

Utilizzare le seguenti informazioni per una manutenzione adeguata del thin client:

- Non utilizzare mai il thin client con il pannello esterno rimosso.
- Tenere il thin client al riparo da umidità eccessiva, dalla luce solare diretta e da temperature eccessivamente elevate o rigide. Per informazioni sugli intervalli di temperatura e di umidità consigliati per il thin client, vedere [Specifiche tecniche](#page-30-0) a pagina 25.
- Tenere le sostanze liquide lontane dal thin client e dalla tastiera.
- Spegnere il thin client e pulire l'esterno con un panno morbido e umido quando è necessario. L'utilizzo di sostanze detergenti potrebbe scolorire o danneggiare la finitura.

## **Orientamenti supportati**

HP supporta i seguenti orientamenti del thin client.

- **ATTENZIONE:** Per garantire il corretto funzionamento del thin client è necessario utilizzare gli orientamenti supportati da HP.
	- $\dot{\mathsf{E}}$  possibile porre il thin client verticalmente utilizzando il supporto fornito.

**Figura D-1** Orientamento verticale

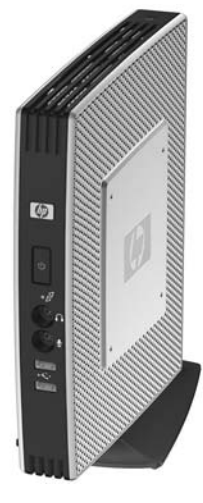

 $\dot{E}$  possibile disporre il thin client orizzontalmente sui piedini di gomma.

**Figura D-2** Orientamento orizzontale

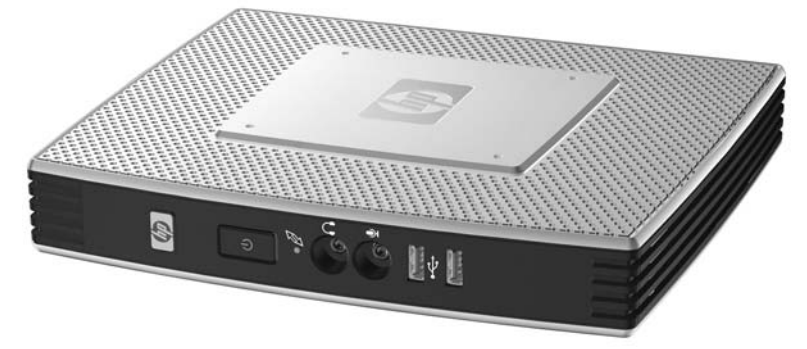

● È possibile disporre il thin client sotto un supporto del monitor ad almeno 2,5 centimetri di distanza.

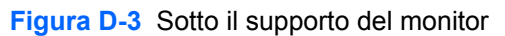

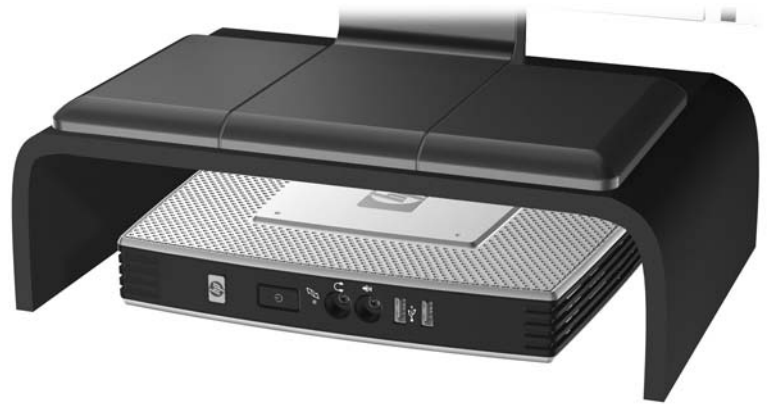

## <span id="page-40-0"></span>**Orientamento non supportato**

HP non supporta il seguente orientamento del thin client.

**ATTENZIONE:** La collocazione non supportata di thin client può causare guasti e/o danneggiamenti alle periferiche.

**ATTENZIONE:** I thin client richiedono un'adeguata ventilazione per mantenere la temperatura di esercizio. Non chiudere i fori di ventilazione.

Non riporre thin client in cassetti o in altri luoghi chiusi. Non collocare un monitor o un altro oggetto sul thin client. I thin client richiedono un'adeguata ventilazione per mantenere le temperature di esercizio.

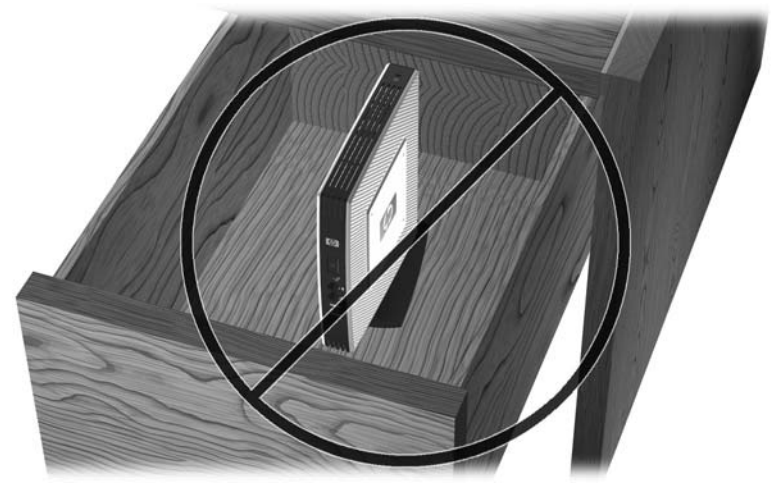

**Figura D-4** Non riporre thin client in cassetti o in altri luoghi chiusi

**Figura D-5** Non collocare un monitor sul thin client

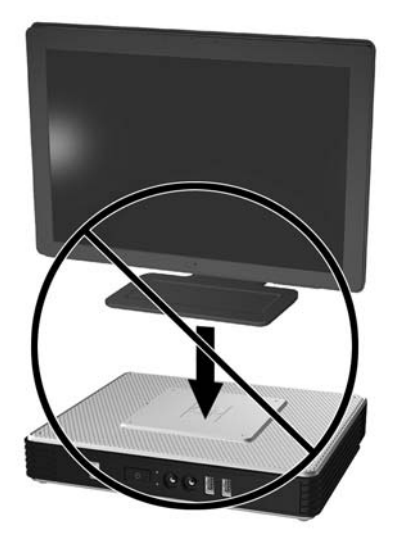

# <span id="page-41-0"></span>**E Scariche elettrostatiche**

Le scariche elettrostatiche dovute al contatto diretto con le mani o altri conduttori possono danneggiare le schede di sistema o altri dispositivi sensibili all'elettricità statica. Questo tipo di danno può ridurre la durata nel tempo del dispositivo.

## **Prevenzione dei danni di tipo elettrostatico**

Per prevenire i danni causati da scariche elettrostatiche, adottare le seguenti precauzioni:

- Evitare il contatto con le mani trasportando e immagazzinando i prodotti in contenitori antistatici.
- Conservare i componenti sensibili all'elettricità statica nei relativi contenitori finché non si raggiunga una postazione di lavoro priva di cariche elettrostatiche.
- Sistemare i contenitori su una superficie provvista di collegamento a terra prima di estrarne i componenti.
- Evitare di toccare i contatti elettrici, i conduttori e i circuiti.
- Garantire sempre un adeguato collegamento a terra quando si tocca un componente o un gruppo sensibile all'elettricità statica.

## **Metodi di messa a terra**

Per garantire un adeguato collegamento a massa sono disponibili diversi metodi. Prima di manipolare o installare dei componenti sensibili all'elettricità statica, adottare uno o più metodi seguenti:

- Indossare un bracciale collegato tramite un cavo di messa a terra allo chassis di un Thin Client collegato a terra. Questi bracciali sono flessibili e dotati di una resistenza di 1 megaohm +/- 10% nei cavi di messa a terra. Per un adeguato collegamento a terra, indossare il bracciale direttamente sulla pelle.
- Davanti a postazioni di lavoro verticali indossare cavigliere o apposite calzature. Se ci si trova su pavimenti con proprietà conduttrici o dissipatrici, indossare tali protezioni a entrambi i piedi.
- Utilizzare attrezzi conduttivi.
- Utilizzare un kit di manutenzione portatile comprendente un tappetino da lavoro in grado di dissipare l'elettricità statica.

Se non si possiede alcuna delle attrezzature consigliate per un adeguato collegamento a terra, rivolgersi ad un concessionario, rivenditore o servizio assistenza autorizzato HP.

**E** NOTA: Per ulteriori informazioni sull'elettricità statica, contattare un concessionario, un rivenditore o un servizio di assistenza autorizzato HP.

# <span id="page-42-0"></span>**F Informazioni di spedizione**

## **Preparazione alla spedizione**

Durante la preparazione della spedizione del thin client, attenersi alle seguenti indicazioni:

- **1.** Spegnere il thin client e le periferiche esterne.
- **2.** Scollegare il cavo di alimentazione dalla presa di corrente elettrica, poi dal thin client.
- **3.** Scollegare i componenti del sistema e le periferiche esterne dalle loro fonti di alimentazione, poi dal thin client.
- **4.** Imballare i componenti del sistema e le periferiche esterne nella loro scatola di imballaggio originale o in una confezione simile con materiale da imballaggio sufficiente per proteggerli.
- **NOTA:** Per i requisiti ambientali fuori esercizio, vedere [Specifiche tecnichea pagina 25.](#page-30-0)

## **Informazioni importanti sul servizio di riparazione**

Rimuovere e salvaguardare sempre tutte le opzioni esterne prima di restituire il thin client a HP per la riparazione o il cambio.

Nei paesi che supportano la riparazione con riconsegna della stessa unità al cliente, HP si impegna a fare tutto il possibile per restituire l'unità riparata con la stessa memoria interna e moduli flash presenti all'invio.

Nei paesi che non supportano la riparazione con riconsegna della stessa unità al cliente, devono essere rimosse e salvaguardate tutte le opzioni interne oltre a quelle esterne. Il thin client deve essere ripristinato alla **configurazione originale** prima di restituirlo a HP per la riparazione.

# <span id="page-43-0"></span>**Indice analitico**

#### **A**

antenna installazione [5](#page-10-0) posizione [3](#page-8-0) antenna wireless installazione [5](#page-10-0) posizione [3](#page-8-0) avvertenze incendio [13](#page-18-0) scossa elettrica [13](#page-18-0), [15](#page-20-0), [17](#page-22-0), [20](#page-25-0), [21,](#page-26-0) [22,](#page-27-0) [24](#page-29-0)

#### **B**

batteria, sostituzione [14](#page-19-0)

#### **C**

cavo con lucchetto, installazione [27](#page-32-0) Client Automation [2](#page-7-0) compartimento USB sicuro porte [3](#page-8-0) posizione [2,](#page-7-0) [3](#page-8-0) rimontaggio del coperchio [16](#page-21-0) rimozione della copertura [15](#page-20-0) componenti mouse [11](#page-16-0) pannello anteriore [2](#page-7-0) pannello posteriore [4](#page-9-0) parte superiore [3](#page-8-0) tastiera [10](#page-15-0) componenti del pannello anteriore [2](#page-7-0) componenti del pannello posteriore [4](#page-9-0) componenti parte superiore [3](#page-8-0) copertura laterale rimontaggio [18](#page-23-0) rimozione [17](#page-22-0)

copertura laterale in metallo rimontaggio [18](#page-23-0) rimozione [17](#page-22-0) corrente di uscita nominale [26](#page-31-0)

#### **D**

Device Manager HP [2](#page-7-0) dimensioni [25](#page-30-0) disco fisso [20](#page-25-0) download sito Web [14](#page-19-0)

#### **F**

funzioni del mouse [11](#page-16-0)

### **G**

gestione periferiche [2](#page-7-0)

#### **H**

hardware, aggiornamenti [13](#page-18-0) HP Client Automation [2](#page-7-0) HP Quick Release [28](#page-33-0)

#### **I**

installazione antenna [5](#page-10-0) cavo con lucchetto [27](#page-32-0) hardware [13](#page-18-0) HP Quick Release [28](#page-33-0) modulo di espansione PCIe [13](#page-18-0) modulo di memoria flash [14](#page-19-0) modulo di memoria flash SATA [14](#page-19-0) periferiche USB [1,](#page-6-0) [13](#page-18-0) piedini di gomma [6](#page-11-0) scheda di espansione PCIe [13](#page-18-0) supporto [7](#page-12-0) thin client su HP Quick Release [28](#page-33-0)

unità esterne [20](#page-25-0) unità floppy MultiBay [20](#page-25-0)

#### **M**

manutenzione ordinaria [33](#page-38-0) messaggi di attenzione elettricità statica [13](#page-18-0) HP Quick Release [30](#page-35-0) montaggio antenna [5](#page-10-0) montaggio del thin client [32](#page-37-0) orientamento del thin client [33,](#page-38-0) [35](#page-40-0) temperatura ambiente [15](#page-20-0) ventilazione [35](#page-40-0) Metodi di messa a terra [36](#page-41-0) modulo di espansione PCIe, installazione [13](#page-18-0) modulo memoria flash SATA, installazione [14](#page-19-0) modulo memoria flash, installazione [14](#page-19-0) modulo memoria, installazione [14](#page-19-0) montaggio del thin client [28](#page-33-0)

### **O**

opzione di montaggio non supportata [32](#page-37-0) opzioni installazione [13](#page-18-0) modulo di espansione PCIe [13](#page-18-0) periferica USB [13](#page-18-0) supportate [13](#page-18-0) opzioni di montaggio a parete [30](#page-35-0) con schermo piatto a parete [30](#page-35-0)

sotto la scrivania [30](#page-35-0) sul retro del supporto del monitor [30](#page-35-0) opzioni di montaggio supportate [30](#page-35-0) orientamenti non supportati in un cassetto [35](#page-40-0) sotto un monitor [35](#page-40-0) orientamenti supportati orizzontale [33](#page-38-0) sotto il supporto del monitor [33](#page-38-0) verticale [33](#page-38-0)

#### **P**

pannello di accesso rimontaggio [18](#page-23-0) rimozione [17](#page-22-0) pannello di accesso laterale rimontaggio [18](#page-23-0) rimozione [17](#page-22-0) periferiche USB, installazione [1](#page-6-0), [13](#page-18-0) peso [25](#page-30-0) piedini di gomma, installazione [6](#page-11-0) piedini, installazione [6](#page-11-0) porte USB posizione [2,](#page-7-0) [4](#page-9-0) sicure [3](#page-8-0) posizione connettore audio lineout [4](#page-9-0) posizione connettore di alimentazione [4](#page-9-0) posizione connettore display [4](#page-9-0) posizione connettore Ethernet [4](#page-9-0) posizione connettore RJ-45 [4](#page-9-0) posizione connettore seriale [4](#page-9-0) posizione connettore VGA [4](#page-9-0) posizione connettori PS/2 [4](#page-9-0) posizione del connettore cuffie [2](#page-7-0) posizione del connettore microfono [2](#page-7-0) Posizione del LED attività flash [2](#page-7-0) posizione del LED di alimentazione [2](#page-7-0) posizione del pulsante di alimentazione [2](#page-7-0) posizione etichetta del numero di serie [12](#page-17-0)

posizione slot per cavo con lucchetto [3](#page-8-0) posizione slot, cavo, lucchetto [3](#page-8-0) preparazione alla spedizione [37](#page-42-0) Prevenzione dei danni di tipo elettrostatico [36](#page-41-0)

#### **R**

rimontaggio copertura del compartimento USB sicuro [16](#page-21-0) copertura laterale in metallo [18](#page-23-0) pannello di accesso laterale [18](#page-23-0) rimozione batteria [14](#page-19-0) copertura del compartimento USB sicuro [15](#page-20-0) copertura laterale in metallo [17](#page-22-0) pannello di accesso laterale [17](#page-22-0) supporto [8](#page-13-0)

#### **S**

scariche elettrostatiche [36](#page-41-0) scheda di espansione PCIe, installazione [13](#page-18-0) sequenza installazione [13](#page-18-0) servizio di riparazione [37](#page-42-0) sicurezza [27](#page-32-0) Siti Web download [14](#page-19-0) Driver hardware HP [14](#page-19-0) hardware e software thin client [1](#page-6-0) opzioni [1](#page-6-0), [27,](#page-32-0) [28](#page-33-0) opzioni thin client [1](#page-6-0) Opzioni unità USB [24](#page-29-0) QuickSpecs [2](#page-7-0) unità USB esterne [24](#page-29-0) slot fermacavo di alimentazione [9](#page-14-0) slot fermacavo, cavo di alimentazione [9](#page-14-0) soluzioni di management [2](#page-7-0) soluzioni, management [2](#page-7-0) sostituzione batteria [14](#page-19-0) specifiche altitudine [25](#page-30-0)

specifiche di alimentazione [26](#page-31-0) specifiche di potenza di uscita [26](#page-31-0) specifiche di temperatura [25](#page-30-0) specifiche hardware [25](#page-30-0) specifiche tecniche alimentazione [26](#page-31-0) altitudine [25](#page-30-0) corrente di uscita nominale [26](#page-31-0) dimensioni [25](#page-30-0) hardware [25](#page-30-0) peso [25](#page-30-0) potenza di uscita [26](#page-31-0) temperatura [25](#page-30-0) thin client [25](#page-30-0) umidità [25](#page-30-0) umidità relativa [25](#page-30-0) specifiche umidità [25](#page-30-0) specifiche umidità relativa [25](#page-30-0) spegnimento [13](#page-18-0) Strumenti HP ThinState [2](#page-7-0) Strumenti ThinState [2](#page-7-0) supporto installazione [7](#page-12-0) rimozione [8](#page-13-0)

### **T**

tasti funzione [11](#page-16-0) tastiera Layout [10](#page-15-0) tasti funzione [11](#page-16-0) Tasto logo di Windows [10](#page-15-0) Tasto logo di Windows [10](#page-15-0)

#### **U**

unità floppy [20](#page-25-0)